## **บทท 5**

## การทดสอบผลการทำงาน

การทดสอบผลการทำงานของการทำลำเนาโครงร่างซอฟต์แวร์ จากแผ่นซีดีรอมมาตรฐานโดย ใช้แผ่นปลุกเครื่อง มีขั้นตอนการนำเสนอได้ดัง ต่อไปนี้

- 1. ขอบเขตของการทดสอบ
- 2. ขั้นตอนในการทดสอบ
- 3. ผลการทดสอบ
- 4. ขั้นตอนที่ผู้ใช้ต้องปฎิปติ
- 5. สรุปผล

จากขันตอนดังกล่าวข้างต้น มีรายละเอียดของแต่ละขั้นตอนดังนี้

1 .ชอบเขตของการทดสอบ

- 1.1 เครื่องคอมพิวเตอร์ส่วนบุคคล Acer รุ่น AcerMate 920
	- CPU: Pentium 150 MHz '
	- RAM: 32MB
	- Network Card: 3Com Etherlink III ISA Adapter
	- CD-ROM 18X
	- ฮาร์ดดิสก์ 1350 MB

1.2 ซอฟต์แวร์โครงร่างมาตรฐานและโครงร่างที่มีการเปลี่ยนแปลง

- ระบบปฏิบัติการดอสและวินโดวส์ 3.11 ข้อมูล 355 MB
- ระบบปฏิบัติการดอสและวินโดวส์3.11 ข้อมูล 655 MB
- ระบบปฏิบัติการดอสและวินโดวส์3.11 ข้อมูล 955 MB
- ระบบปฏิบัติการวินโดวส์98 ข้อมูล 357 MB
- ระบบปฏิบัติการวินโดวส์98 ข้อมูล 657 MB
- ระบบปฏิบัติการวินโดวส์ 98 ข้อมูล 1003 MB
- ระบบปฏิบัติการวินโดวส์ เอ็นที ข้อมูล 468 MB
- ระบบปฏิบัติการวินโดวส์ เอ็นที ข้อมูล 768 MB
- ระบบปฏิบัติการวินโดวส์ เอ็นที ข้อมูล 1143 MB

## 2. ชั้นตอนในการทดสอบ

- 1. เตรียมแผ่นซีดีรอมซอฟต์แวร์โครงร่างมาตรฐาน
- 2. ติดตั้งซอฟต์แวร์หลายโครงร่าง
- ปลุกเครื่องด้วยแผ่นซีดีรอมปลุกเครื่อง
- ใส่รหัสเครืองคอมพิวเตอร์ส่วนบุคคล หลังจากนั้นจะอัตโนมัติปลุกเครื่องใหม่ หลังจากนั้น จะมีข้อความให้นำแผ่นซีดีรอมออกจากไดร์ฟ
- นำแผ่นซีดีรอมออกจากไดร์ฟ หลังจากนั้นจะอัตโนมัติปลุกเครื่องใหม่
- รหัสเครื่องคอมพิวเตอร์ส่วนบุคคลเป็นซอฟต์แวร์โครงร่าง ที่มีระบบปฏิบัติการเป็น
	- ♦ ดอส การทำงานเสร็จสิ้นแล้วบันทึกเวลาที่ใช้ในการทำลำเนาโครงร่างซอฟต์แวร์
	- ♦ วินโดวลั 95, 98 เครื่องจะอัตโนมัติปลุกเครื่องใหม่อีกครั้งหนึ่งจึงจบขบวนการทำงาน และบันทึกเวลาที่ใช้ไปในการทำลำเนาโครงร่างซอฟต์แวร์
	- ♦ วินโดวลั เอ็นที จะมีหน้าจอรับซื่อผู้ใซ้เป็น administrator และให้ใส่รหัสผ่านหลังจาก ใส่รหัสผ่านแล้วเครื่องจะอัตโนมัติปลุกเครื่องใหม่อีกครั้งหนึ่งจึงจบขบวนการทำงาน และบันทึกเวลาที่ใช้ไปในการทำสำเนาโครงร่างซอฟต์แวร์
- 3. เปลี่ยนแผ่นซีดีรอมที่มีซอฟต์แวร์โครงร่างที่จะใช้ทดสอบ

3. ผลการทดสอบ จากขบวนการในการทดสอบข้างต้นได้ผลของเวลาที่ใซ้ทดสอบ เมื่อเทียบกับ ปริมาณของข้อมูลในฮาร์ดดิสก์ของซอฟต์แวร์โครงร่างมาตรฐาน ดังแสดงในตารางที่ 5.1

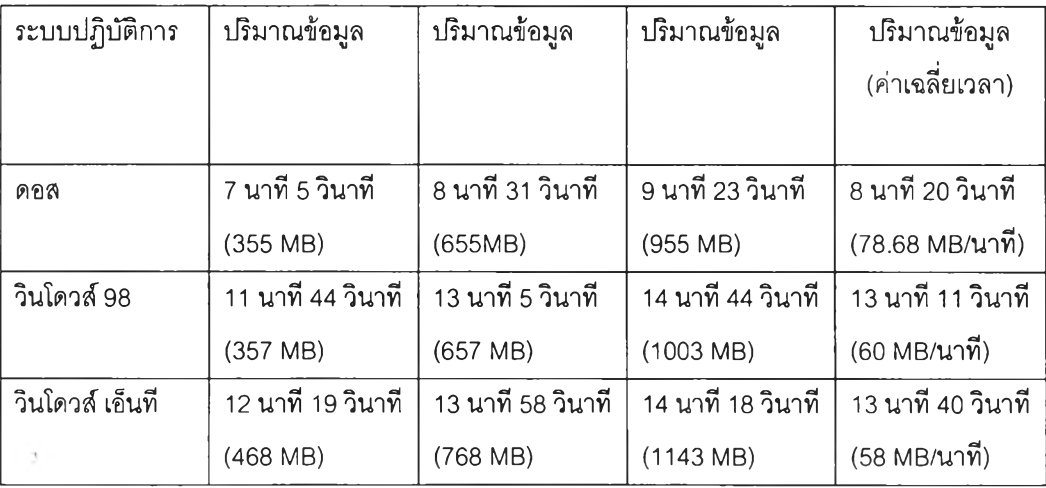

ตารางที่ 5.1 เวลาที่ใช้ในการทดสอบ

44

4. <u>ขั้นตอนที่ผู้ใช้ต้องปฏิบัติ</u> ในการทำสำเนาโครงร่างซอฟต์แวร์นั้น นำเสนอตามวิธีการที่นำเสนอ และ วิธีการทำลำเนาโครงสร้างซอฟต์แวร์โดยใช้ซอฟต์แวร์เฉพาะด้าน โปรแกรม Norton Ghost และ โปรแกรม Drive Image โดยแสดงดังต่อไปนี้

วิธีการที่นำเสนอ มีขั้นตอนที่ผู้ใช้ต้องทำดังต่อไปนี้

1. ใส่แผ่น'ซีดีรอมปลุกเครื่อง'ใน'ไดร์ฟซีดีรอม

2. เปิดเครื่องคอมพิวเตอร์ส่วนบุคคล

3. ใส่รหัสเครื่องคอมพิวเตอร์ส่วนบุคคล

4. นำแผ่นซีดีรอมออกจากไดร์ฟ (ถ้าเป็นระบบปฏิบัติการ ดอส, วินโดวส์ 95, 98 จบขั้นตอน ของผู้ใช้เพียงแค่นี้ ถ้าเป็นวินโดวส์เอ็นทีต้องมีการทำงานในขั้นตอนถัดไป)

5. กดแป้นคีย์บอร์ด Ctrl + Alt + Delete

6. บันทึกรหัสผ่านของผู้ใช้ Administrator

7. กดเมาส์กดปมตกลงเมื่อปรับปรุงรีจีสตีเสร็จแล้ว หลังจากนั้นจึงจบการทำงานของผู้ใช้

5. สรุปผล

จากผลการทดสอบวิธีการที่นำเสนอ สามารถติดตั้งข้อมูลขนาดน้อยกว่าหรือเท่ากับ 1000 MB โดยใช้เวลาในการทำลำเนาน้อยกว่า 15 นาที และแสดงให้เห็นว่าเวลาที่ใช้ในการติดตั้งโครงร่าง ี่ ซอฟต์แวร์ขึ้นอยู่กับขนาดของข้อมูลโครงร่างต้นฉบับ ประเภทของซอฟต์แวร์โครงร่าง ปริมาณข้อมูล โครงร่างที่เปลี่ยนแปลง รวมถึงประสิทธิภาพของโปรแกรมที่ช่วยในการทำลำเนาโครงร่างซอฟต์แวร์ และเมื่อเปรียบเทียบวิธีการทำลำเนาโครงสร้างซอฟต์แวร์โดยใช้ซอฟต์แวร์เฉพาะด้าน แล้วใช้เวลาใน การทำลำเนาโครงร่างซอฟต์แวร์สูงกว่า แต่มีจุดเด่นกว่าในกรณีที่ขั้นตอนในการติดตั้งโครงร่าง ซอฟต์แวร์วิธีการที่นำเสนอทำได้สะดวกกว่า รวมถึงการคืนคุณลักษณะเฉพาะประจำเครื่อง คอมพิวเตอร์ส่วนบุคคลแต่ละเครื่องวิธีการที่นำเสนอ สามารถทำได้เนื่องจากมีการเก็บข้อมูลเหล่านี้ไว้ แล้วแต่ วิธีการทำลำเนาโครงสร้างซอฟต์แวร์โดยใช้ซอฟต์แวร์เฉพาะด้าน ผู้ใช้ต้องเป็นผู้เพิ่มเติมคุณ ลักษณะเฉพาะเครื่องเหล่านี้เอง

ข้อเสนอแนะ

งานวิจัยนี้สามารถใช้งานได้กับตารางการจัดสรรแฟ้ม 16 เท่านั้น ในปัจจุบันยังมีตารางการจัด สรรแฟ้ม 32 รวมถึงการสรรระบบแฟ้ม NTFS การจัดสรรแฟ้มของระบบปฏิบัติการสินุกซ์ จึงสามารถ เป็นแนวคิดส่วนหนึ่งของการนำไปทำลำเนาโครงร่างซอฟต์แวร์ที่มีตารางการจัดสรรแฟ้ม 32 รวมถึง การสรรระบบแฟ้ม NTFS การจัดสรรแฟ้มของระบบปฏิบัติการลินุกซ์ด้วย